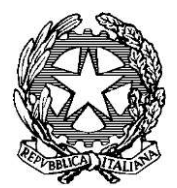

Ministero del lavoro e delle politiche sociali

Direzione Generale del Terzo settore e della responsabilità sociale delle imprese

#### AVVISO N. 2/2022

TERMINI E MODALITA' PER LA PRESENTAZIONE DELLE ISTANZE DI CONTRIBUTO A VALERE SUL FONDO STRAORDINARIO PER IL SOSTEGNO DEGLI ENTI DEL TERZO SETTORE, DI CUI ALL'ARTICOLO 13 - QUATERDECIES DEL DECRETO-LEGGE 28 OTTOBRE 2020, N. 137, CONVERTITO, CON MODIFICAZIONI, DALLA LEGGE 18 DICEMBRE 2020, N. 176 E AI SENSI DELL'ARTICOLO 1-QUATER DEL DECRETO - LEGGE 25 MAGGIO 2021, N. 73, CONVERTITO DALLA LEGGE 23 LUGLIO 2021, N. 106

#### § 1. PREMESSA

L'articolo 13 - quaterdecies del decreto-legge 28 ottobre 2020, n. 137, convertito, con modificazioni, dalla legge 18 dicembre 2020, n. 176, al fine di far fronte alla crisi economica degli enti del Terzo settore, determinatasi in ragione delle misure in materia di contenimento e gestione dell'emergenza epidemiologica da COVID-19, ha istituito nello stato di previsione del Ministero del Lavoro e delle Politiche Sociali del lavoro e delle politiche sociali il Fondo straordinario per il sostegno degli enti del Terzo settore, con una dotazione di 70 milioni di euro per l'anno 2021, per interventi in favore delle organizzazioni di volontariato iscritte nei registri regionali e delle province autonome, di cui alla legge 11 agosto 1991, n. 266, delle associazioni di promozione sociale iscritte nei registri nazionale, regionali e delle Province autonome di Trento e di Bolzano, di cui all'articolo 7 della legge 7 dicembre 2000, n. 383, nonché delle organizzazioni non lucrative di utilità sociale, di cui all'articolo 10 del decreto legislativo 4 dicembre 1997, n. 460, iscritte nella relativa anagrafe; il successivo comma 2 del medesimo articolo 13-quaterdecies del decreto-legge n. 137 del 2020, demanda ad un decreto del Ministro del lavoro e delle politiche sociali, di concerto con il Ministro dell'economia e delle finanze, da adottare previa intesa in sede di Conferenza permanente per i rapporti tra lo Stato, le Regioni e le Province autonome di Trento e di Bolzano, la fissazione dei criteri di ripartizione delle risorse del Fondo tra le Regioni e le Province autonome, anche al fine di assicurare l'omogenea applicazione della misura su tutto il territorio nazionale.

 $L'$ articolo 14, comma 1, del decreto - legge 22 marzo 2021, n. 41, recante "Misure urgenti in materia di sostegno alle imprese e agli operatori economici, di lavoro, salute e servizi territoriali, connesse all'emergenza da COVID-19", convertito, con modificazioni, dalla legge 22 maggio 2021, n. 69, ha incrementato il sopra citato Fondo di 100 milioni di euro per l'anno 2021.

 $L$ 'articolo 1-quater del decreto - legge 25 maggio 2021, n. 73, recante "Misure urgenti connesse all'emergenza da COVID-19, per le imprese, il lavoro, i giovani, la salute e i servizi territoriali", convertito, con modificazioni, dalla legge 23 luglio 2021, n. 106 ha incrementato la dotazione del Fondo in questione di 60 milioni di euro per l'anno 2021, di cui 20 milioni di euro destinati al riconoscimento di un contributo a fondo perduto in favore degli enti non commerciali di cui al titolo II, capo III, del testo unico delle imposte sui redditi, di cui al decreto del Presidente della Repubblica 22 dicembre 1986, n. 917, degli enti religiosi civilmente riconosciuti, nonché delle organizzazioni non lucrative di utilità sociale, di cui all'articolo 10 del decreto legislativo 4 dicembre 1997, n. 460, iscritte nella relativa anagrafe, titolari di partita IVA, fiscalmente residenti nel territorio dello Stato e che svolgono attività di prestazione di servizi socio-sanitari e assistenziali, in regime diurno, semi-residenziale e residenziale, in favore di anziani non autosufficienti o disabili, ancorché svolte da enti pubblici ai sensi dell'articolo 74, comma 2, lettera b), del citato testo unico di cui al decreto del Presidente della Repubblica n. 917 del 1986.

In attuazione delle sopracitate previsioni normative, è stato adottato Decreto Interministeriale 10 gennaio 2022, recante l'attuazione dell'articolo 13-quaterdecies del decreto legge 28 ottobre 2020, n. 137, convertito, con modificazioni, dalla legge 18 dicembre 2020, n. 176, per i criteri di

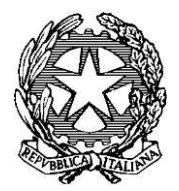

Ministero del lavoro e delle politiche sociali

Direzione Generale del Terzo settore e della responsabilità sociale delle imprese

euro, ai sensi dell'articolo 1-quater del decreto legge 25 maggio 2021, n. 73, convertito, con modificazioni, dalla legge 23 luglio 2021, n. 106.

Il presente avviso, in attuazione del decreto interministeriale del 10 gennaio 2022, disciplina i termini e le modalità di presentazione delle istanze di contributo a valere sul Fondo in parola.

### § 2. SOGGETTI BENEFICIARI

Il decreto interministeriale del 10 gennaio 2022, registrato presso la Corte dei Conti il 30/01/2022 con n. 210, in attuazione dell'articolo 13-quaterdecies del decreto-legge 28 ottobre 2020, n. 137, convertito, con modificazioni, dalla legge 18 dicembre 2020, n. 176, stabilisce i criteri di ripartizione milioni di euro destinato, ai sensi dell'articolo 1-quater del decreto-legge 25 maggio 2021, n. 73, convertito, con modificazioni, dalla legge 23 luglio 2021, n. 106, agli enti non commerciali di cui al titolo II, capo III, del testo unico delle imposte sui redditi, di cui al decreto del Presidente della Repubblica 22 dicembre 1986, n. 917, agli enti religiosi civilmente riconosciuti, nonché alle organizzazioni non lucrative di utilità sociale, di cui all'articolo 10 del decreto legislativo 4 dicembre 1997, n. 460, iscritte nella relativa anagrafe, titolari di partita IVA, fiscalmente residenti nel territorio dello Stato e che svolgono attività di prestazione di servizi sociosanitari e assistenziali, in regime diurno, semi-residenziale e residenziale, in favore di anziani non autosufficienti o disabili, ancorché svolte da enti pubblici ai sensi dell'articolo 74, comma 2, lettera b), del citato testo unico di cui al decreto del Presidente della Repubblica n. 917 del 1986.

I soggetti individuati dall'art. 1 quater del D.L. 73 del 25 maggio 2021 affinchè possano ricevere il contributo a fondo perduto previsto, devono possedere i seguenti requisiti:

- essere titolari di partita IVA, fiscalmente residenti nel territorio dello Stato;
- avere svolto prestazione di servizi socio-sanitari e assistenziali, in regime diurno, semi-residenziale e residenziale, in favore di anziani non autosufficienti o disabili, nel periodo ricompreso tra il 31 gennaio 2020 e il 31 dicembre 2021, corrispondente alla durata dello stato emergenziale da Covid-19;
- essere titolari di autorizzazione al funzionamento ai sensi della normativa regionale e provinciale di riferimento.

### § 3. MODALITA' E TERMINI DI PRESENTAZIONE DELLE ISTANZE DI CONTRIBUTO

Le istanze devono essere presentate esclusivamente attraverso la piattaforma elettronica predisposta dalla Direzione Generale dei sistemi informativi, dell'innovazione tecnologica, del monitoraggio dati e della comunicazione e denominata "Ristori Enti Terzo Settore - art. 1-quater del D.L. n. 73/2021" disponibile all'indirizzo istituzionale servizi.lavoro.gov.it a partire dalle ore 10.00 del 18 luglio 2022 fino alle ore 18.00 del 24 agosto 2022.

È ammessa da parte di ciascun ente la presentazione di una sola istanza di contributo.

Per la presentazione delle istanze di contributo è possibile consultare il manuale utente allegato al presente avviso (Allegato 2), elaborato dalla Direzione Generale dell'Innovazione tecnologica, delle risorse strumentali e della comunicazione e disponibile sul sito istituzionale del Ministero del Lavoro e delle Politiche Sociali del Lavoro e delle Politiche Sociali, www.lavoro.gov.it.

Eventuali richieste di assistenza tecnica riguardanti esclusivamente l'uso del portale possono essere indirizzate al seguente link: https://urponline.lavoro.gov.it/s/crea-case?language=it. Nella pagina web l'utente dovrà

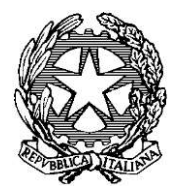

Ministero del lavoro e delle politiche sociali

Direzione Generale del Terzo settore e della responsabilità sociale delle imprese

selezionare la categoria " Ristori Enti Terzo Settore - art. 1-quater del D.L. n. 73/2021" e compilare il relativo form.

### § 4. RISORSE FINANZIARIE

Le risorse finanziarie complessivamente disponibili a valere sul presente avviso ammontano a 20 milioni di euro e sono state ripartite dall'art. 2, comma1, del decreto interministeriale del 10 gennaio 2022 tra le Regioni e le Province autonome, secondo il criterio della popolazione residente, di età pari o superiore a 75 anni (fonte della rilevazione ISTAT), così come rappresentato nella seguente tabella:

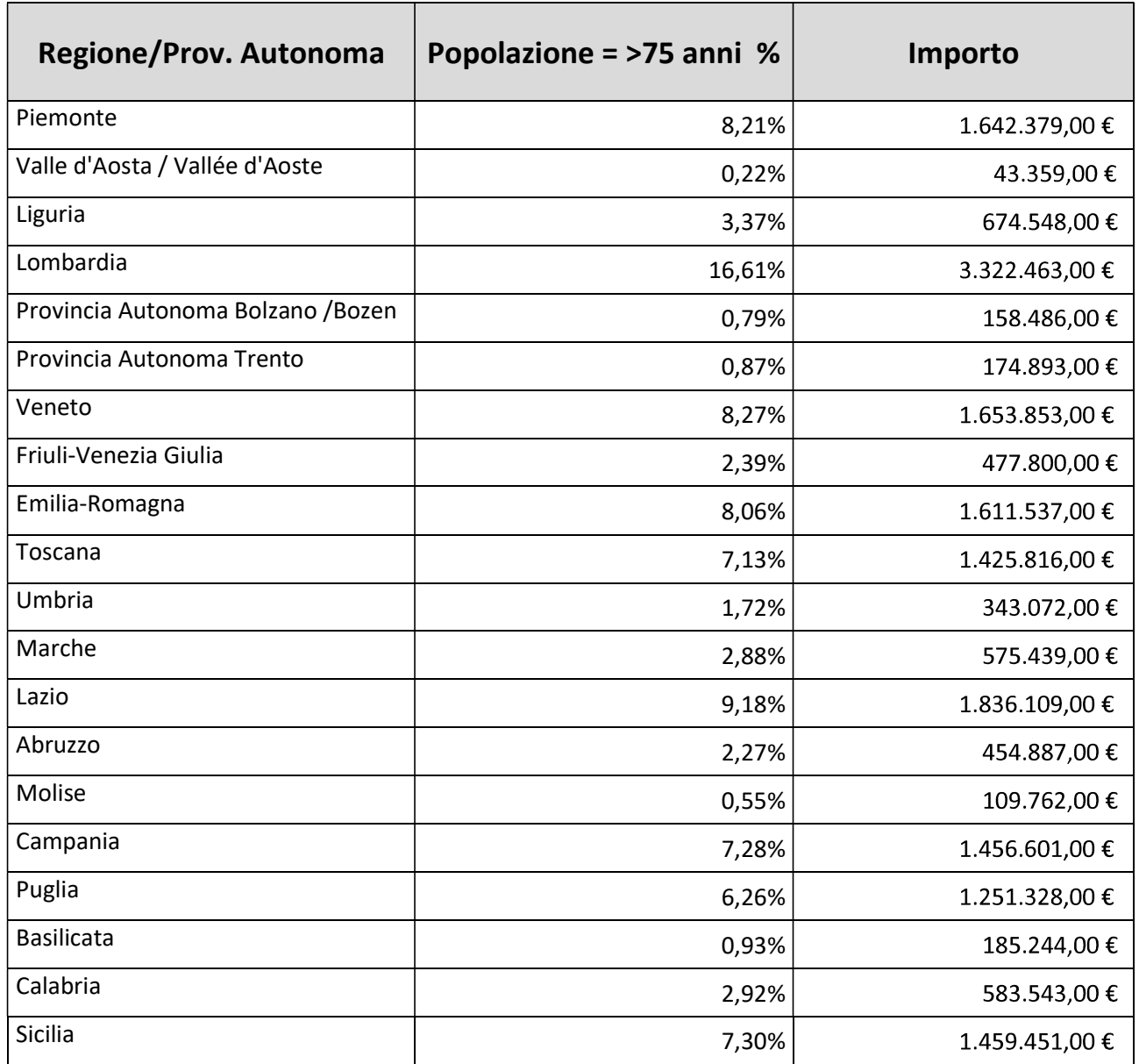

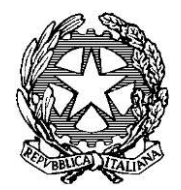

Ministero del lavoro e delle politiche sociali

Direzione Generale del Terzo settore e della responsabilità sociale delle imprese

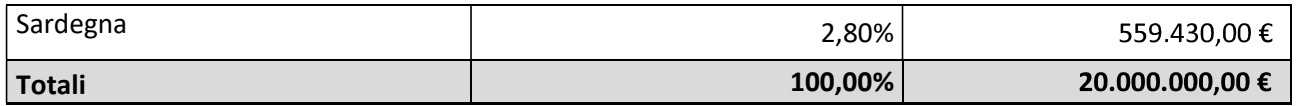

Come previsto al comma 4 del predetto art. 2, del citato decreto interministeriale, il contributo assegnato a ciascun ente sarà determinato sulla base della seguente formula: totale delle risorse assegnate a ciascuna Regione-Provincia autonoma/ n. di domande ammesse presentate dai soggetti beneficiari aventi sede legale nel corrispondente territorio regionale-provinciale.

Il contributo è erogato a favore dei soggetti beneficiari dalle Regioni e dalle Province autonome a valere sulle risorse ad esse trasferite dal Ministero del lavoro e delle politiche sociali, nella misura riportata nella tabella di cui sopra.

### § 5. CONTROLLO PREVENTIVO DELLE ISTANZE DI CONTRIBUTO

Scaduto il termine di presentazione delle istanze, il Ministero del Lavoro e delle Politiche Sociali invia entro il 26 agosto 2022 alle Regioni e Province autonome gli elenchi delle richieste pervenute sulla piattaforma di cui al 8 3 le quali potranno avviare la fase di controllo preventivo, prevista dall'articolo 5 del decreto interministeriale del 10 gennaio 2022, al fine di verificare che i soggetti richiedenti siano titolari dell'autorizzazione al funzionamento ai sensi della normativa regionale o provinciale di riferimento. Il Ministero del Lavoro e delle Politiche Sociali svolgerà controlli a campione in ordine al possesso del requisito soggettivo dei soggetti richiedenti il contributo di cui all'art. 1 del D.I. del 10 gennaio 2022.

Le Regioni e le Province autonome, terminato il controllo, trasmettono al Ministero del Lavoro e delle Politiche Sociale entro il 26 settembre 2022 gli esiti delle verifiche effettuate.

Decorso il termine suindicato senza che il Ministero del Lavoro e delle Politiche Sociali abbia ricevuto integrale riscontro dalle Regioni e dalle Province Autonome, le istanze presentate si intendono accolte.

### § 6. INDIVIDUAZIONE DEI SOGGETTI BENEFICIARI E QUANTIFICAZIONE DEL **CONTRIBUTO**

Il Ministero del Lavoro e delle Politiche Sociali provvede entro il 20.10. 2022 al caricamento nella piattaforma elettronica "Ristori Enti Terzo Settore - art. 1-quater del D.L. n. 73/2021" degli elenchi degli enti che hanno superato la fase di controllo ai sensi del paragrafo 5 del presente Avviso e in applicazione del criterio di riparto delle risorse finanziarie indicato nell'articolo 4, comma 1 del decreto interministeriale quantifica l'importo spettante a ciascuno di essi.

Il medesimo Ministero provvede al trasferimento delle risorse alle Regioni e alle Province autonome ai fini dell'erogazione del contributo agli Enti beneficiari.

### § 7. ADEMPIMENTI SUCCESSIVI ALL'EROGAZIONE DEL CONTRIBUTO

Ai sensi dell'art. 4, comma 3, del Decreto Interministeriale, entro sei mesi dal trasferimento delle predette risorse, le Regioni e le Province autonome trasmettono al Ministero gli esiti riguardo all'ammontare delle risorse erogate e al numero di soggetti beneficiari della misura, distinti in base alla qualifica soggettiva posseduta dagli enti ai sensi dell'articolo 1-quater del D.L. 73 del 25 maggio 2021.

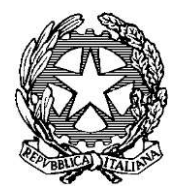

Ministero del lavoro e delle politiche sociali

Direzione Generale del Terzo settore e della responsabilità sociale delle imprese

Le eventuali economie sono riversate dalle Regioni e dalle Province autonome all'entrata del bilancio dello Stato, entro 90 giorni dalla richiesta del Ministero del lavoro e delle politiche sociali.

### § 8. FORO COMPETENTE

Per tutte le controversie derivanti o connesse al presente avviso sarà competente in via esclusiva il Foro di Roma.

Responsabile del procedimento è il dirigente della divisione III^ della Direzione Generale del Terzo settore e della responsabilità sociale delle imprese.

Ai sensi del D.Lgs. n. 196/2003 come modificato dal D.lgs. 10 agosto 2018, n. 101 (c.d. "Codice Privacy") e dell'art. 13 del Regolamento (UE) n. 2016/679, recante disposizioni a tutela delle persone e di altri soggetti rispetto al trattamento dei dati personali, si informa che i dati personali forniti dai candidati in occasione della partecipazione al presente Avviso saranno trattati, con strumenti informatici, esclusivamente e limitatamente ai fini dell'Avviso stesso. Il trattamento dei dati sarà improntato ai principi di correttezza, liceità e trasparenza e di tutela della riservatezza dei candidati. I dati saranno conservati per il periodo di tempo necessario per il conseguimento delle finalità per le quali sono raccolti e trattati. Il conferimento di tali dati è obbligatorio, pena l'impossibilità di dare corso all'istanza.

#### § 9. CLAUSOLA DI RINVIO

Per tutto quanto non espressamente previsto nel presente avviso, si fa rinvio alle disposizioni del decreto interministeriale del 10 gennaio 2022.

Sul portale istituzionale del Ministero del Lavoro e delle Politiche Sociali, ai sensi delle vigenti disposizioni, saranno pubblicati il presente avviso unitamente agli allegati, che ne costituiscono parte integrante e sostanziale, nonché tutte le informazioni relative al procedimento di cui trattasi.

> IL DIRETTORE GENERALE Alessandro Lombardi

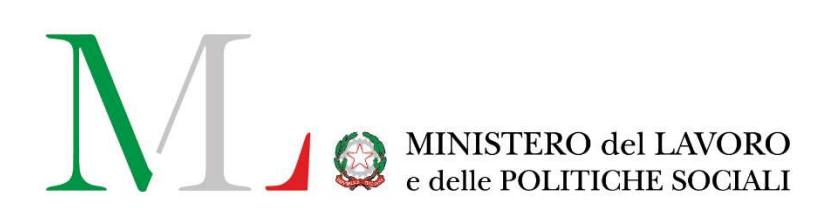

# Ristori ETS 20 Milioni

## Manuale Utente

Versione: 1.0 Data di aggiornamento: 13 Luglio 2022

### **INDICE**

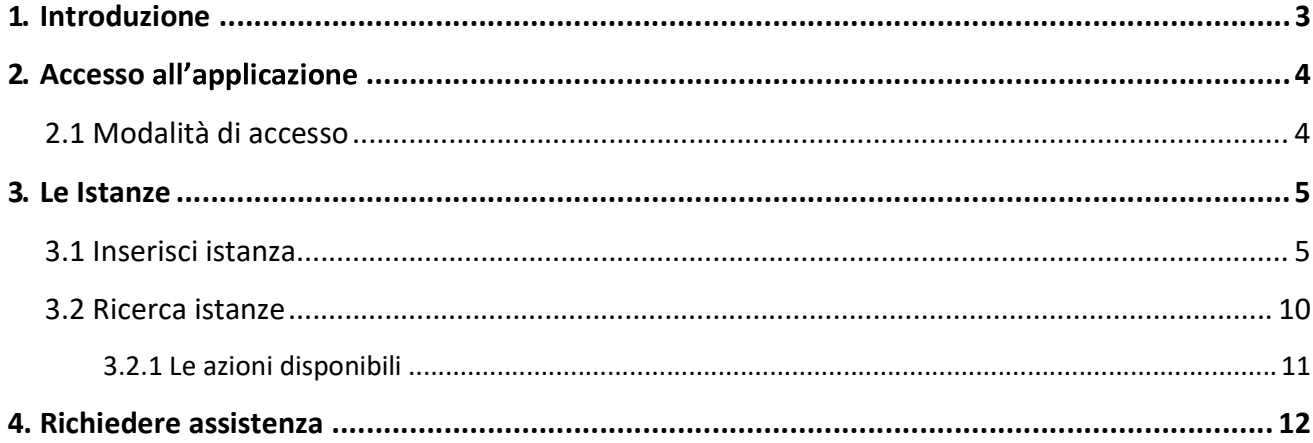

### 1. Introduzione

Il presente manuale rappresenta una guida di supporto alla compilazione del modulo telematico riservato agli Enti del Terzo Settore (o ETS) che vogliono richiedere l'accesso ai ristori disposti nell' art. 1-quater del D.L. n. 73/2021.

L'applicazione è disponibile all'interno del portale Servizi Lavoro del Ministero del Lavoro e delle Politiche Sociali al link https://servizi.lavoro.gov.it , previo accesso con credenziali SPID personali o CIE del Legale Rappresentante dell'ETS che vuole procedere alla richiesta di ristoro.

### 2. Accesso all'applicazione

### 2.1 Modalità di accesso

Per accedere all'applicazione "RISTORI ETS 20 MILIONI" è necessario collegarsi al portale Servizi Lavoro al link https://servizi.lavoro.gov.it

Cliccare sul box dedicato a SPID o sul box dedicato a CIE (Carta d'Identità Elettronica), riservati ai cittadini con codice fiscale italiano, quindi accedere al sistema.

In seguito all'accesso, per procedere con l'attività desiderata, cliccare sull'icona dedicata all'applicativo:

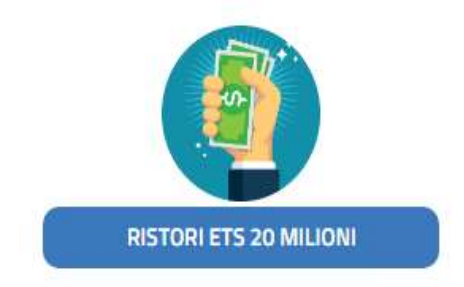

Si visualizzerà la pagina introduttiva dell'applicazione.

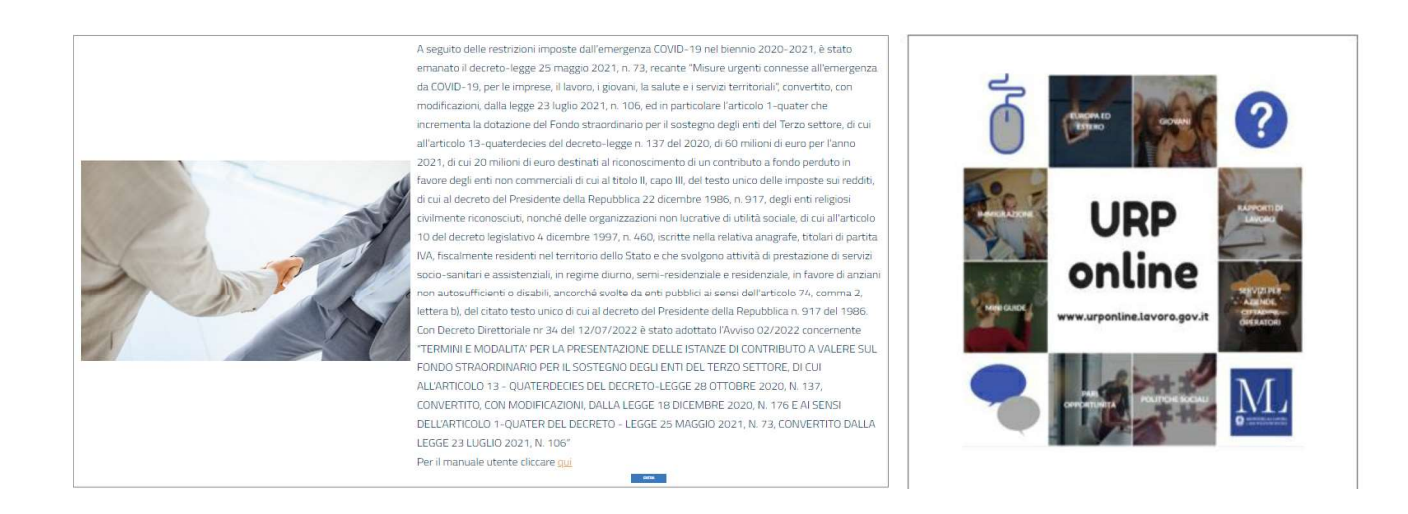

Cliccare sul pulsante "Entra" per procedere.

### 3. Le Istanze 3.1 Inserisci istanza

Per l'inserimento di una nuova istanza, cliccare sul pulsante "Inserisci Istanza".

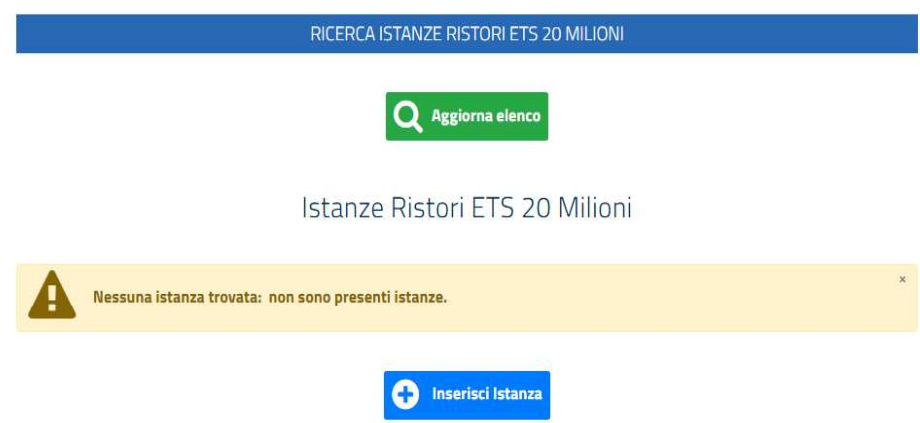

Si visualizzerà il modulo da compilare, composto da diverse sezioni.

 $\triangleright$  Ente richiedente

Istanza percezione ristoro

D.L. n. 73/2021, art. 1-quater

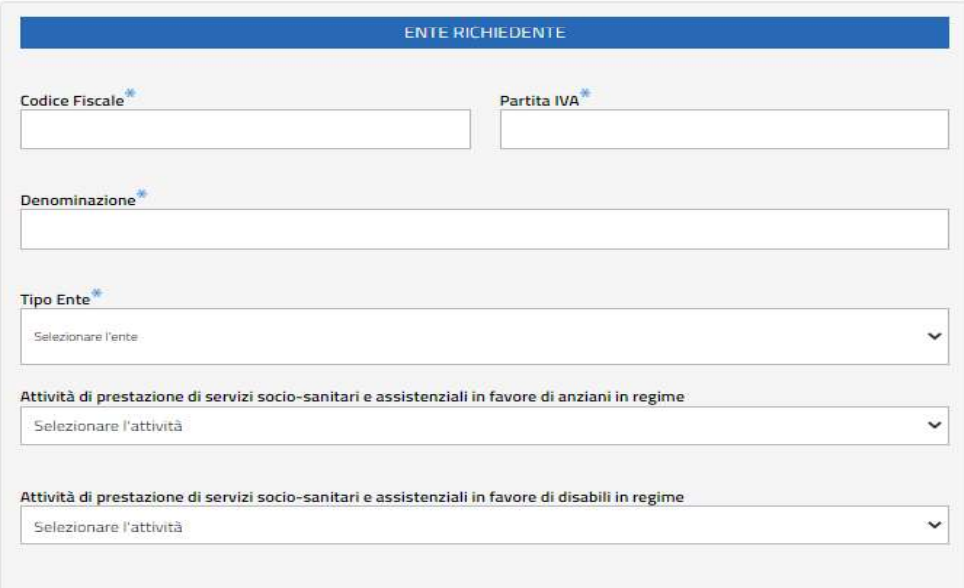

In questa sezione è necessario valorizzare i campi:

- Codice Fiscale\*: indicare il codice fiscale dell'ente richiedente;
- Partita IVA\*: indicare la partita IVA dell'ente richiedente;
- Denominazione\*: indicare la denominazione dell'ente richiedente;  $\bullet$

Tipo Ente \*: indicare il tipo ente richiedente, selezionando una tra le voci presenti;  $\bullet$ 

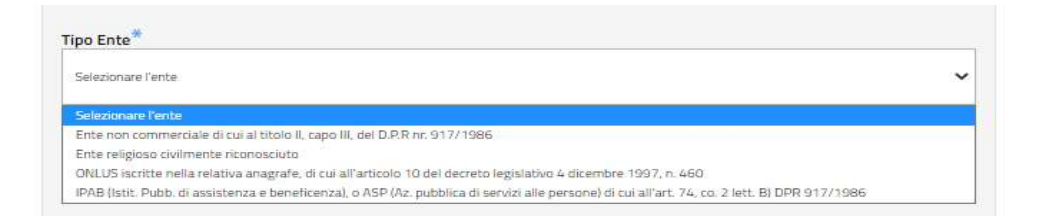

Attività di prestazione di servizi socio-sanitari e assistenziali in favore di anziani in regime: indicare  $\bullet$ l'attività, selezionando una tra le voci presenti;

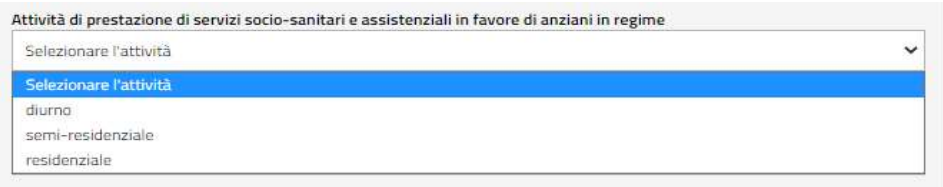

Attività di prestazione di servizi socio-sanitari e assistenziali in favore di disabili in regime: indicare  $\bullet$ l'attività, selezionando una tra le voci presenti.

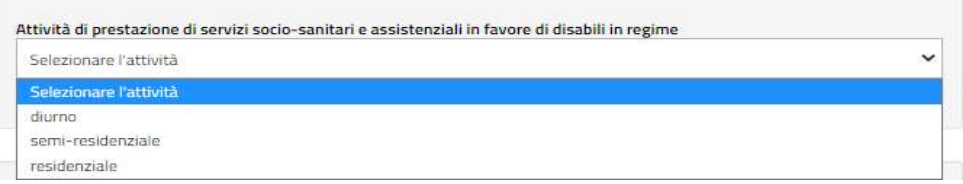

Si specifica che tutti i campi contrassegnati con asterisco (\*) sono obbligatori. Inoltre, è necessario selezionare almeno una voce tra le attività di prestazione di servizi socio-sanitari e assistenziali tra quelle erogate in favore di disabili e anziani, tra quelle proposte dal sistema.

 $\triangleright$  Sede legale

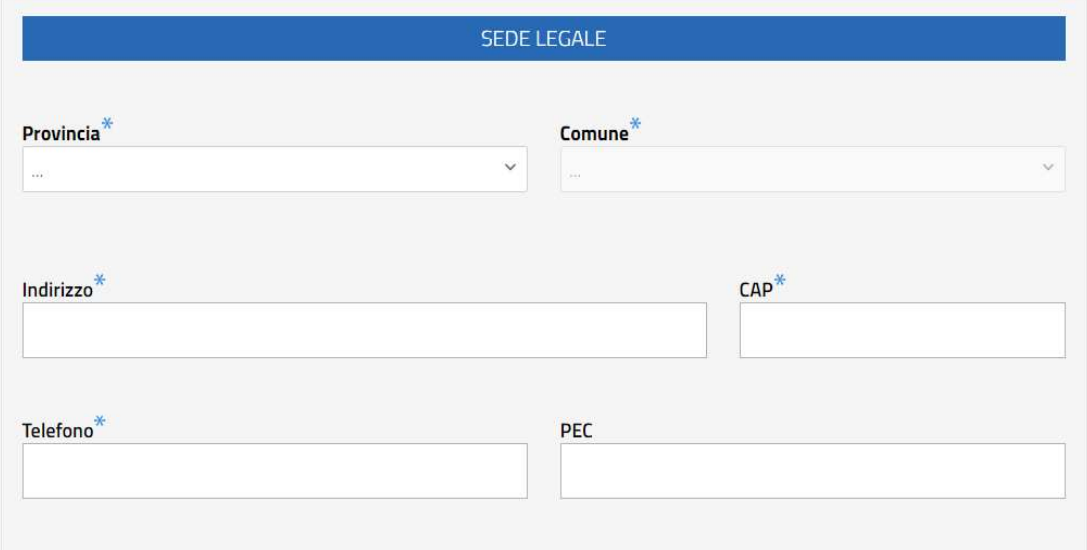

La sezione in oggetto contiene le seguenti voci:

- Provincia\*: indicare la Provincia della sede legale dell'ente richiedente;  $\bullet$
- Comune\*: indicare il Comune della sede legale dell'ente richiedente;  $\bullet$
- Indirizzo\*: indicare l'indirizzo della sede legale dell'ente richiedente;
- CAP\*: indicare il CAP della sede legale dell'ente richiedente;
- Telefono\*: indicare il numero di telefono della sede legale dell'ente richiedente;
- PEC: indicare, facoltativamente, la PEC dell'ente richiedente.

### $\triangleright$  Autorizzazione al funzionamento

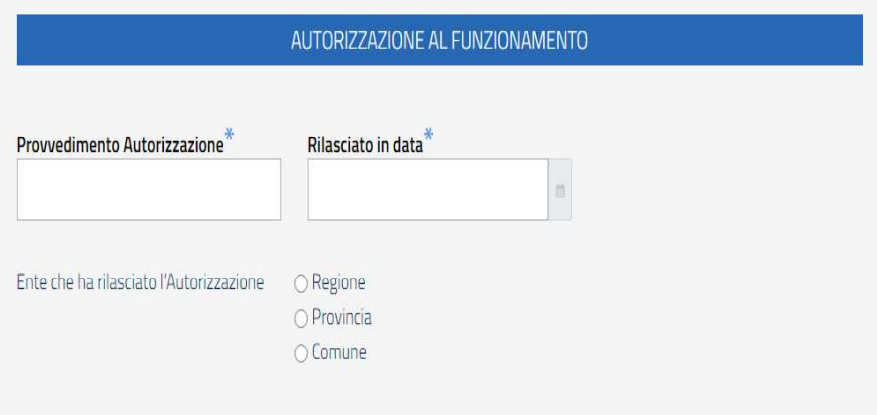

- Provvedimento Autorizzazione\*: valorizzare il campo, inserendo l'autorizzazione rilasciata all'ente;
- Rilascio in data\*: indicare la data in cui è stata rilasciata l'autorizzazione. Si specifica che non è possibile selezionare una data successiva alla data d'invio;
- Ente che ha rilasciato l'Autorizzazione: indicare l'ente che ha rilasciato l'autorizzazione, selezionando  $\bullet$ una tra le voci presenti:
	- Regione;
	- Provincia;
	- Comune.

Si specifica che la regione deve coincidere con la regione della Sede Legale.

### $\triangleright$  Rappresentante Legale

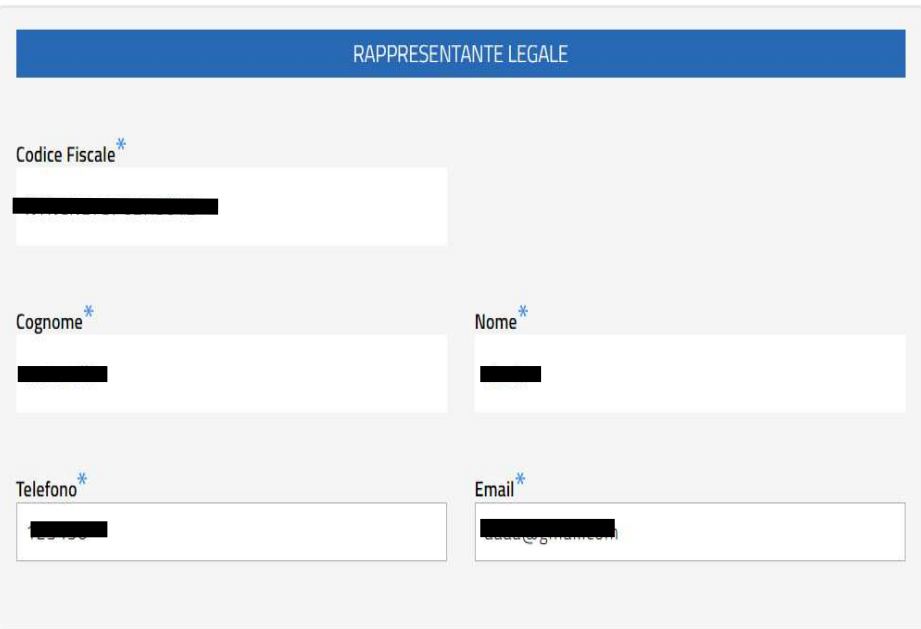

La sezione in oggetto contiene i seguenti campi:

- Codice Fiscale\*, Cognome\*, Nome\*: sono compilati in automatico dal sistema con i dati del Legale Rappresentante dell'ente richiedente, in base all'accesso eseguito con identità digitale SPID o CIE. Il valore visualizzato nei campi in questione non è modificabile. Per la correttezza delle indicazioni riportate, ne consegue che l'accesso è da eseguirsi con SPID personale o CIE del soggetto Legale Rappresentante dell'ente per cui si sta compilando l'istanza;
- Telefono\*: è compilato in automatico dal sistema. Il campo è modificabile;
- Email\*: è compilato in automatico dal sistema. Il campo è modificabile.

### $\triangleright$  Conto corrente bancario ente richiedente

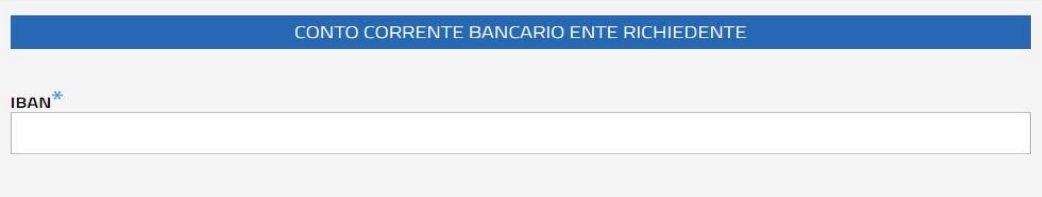

In questa sezione, inserire l'IBAN dell'ente richiedente.

### $\triangleright$  Dichiarazioni

La sezione "Dichiarazioni" permette di procedere con i consensi.

Il valore risulta impostato automaticamente su "NO".

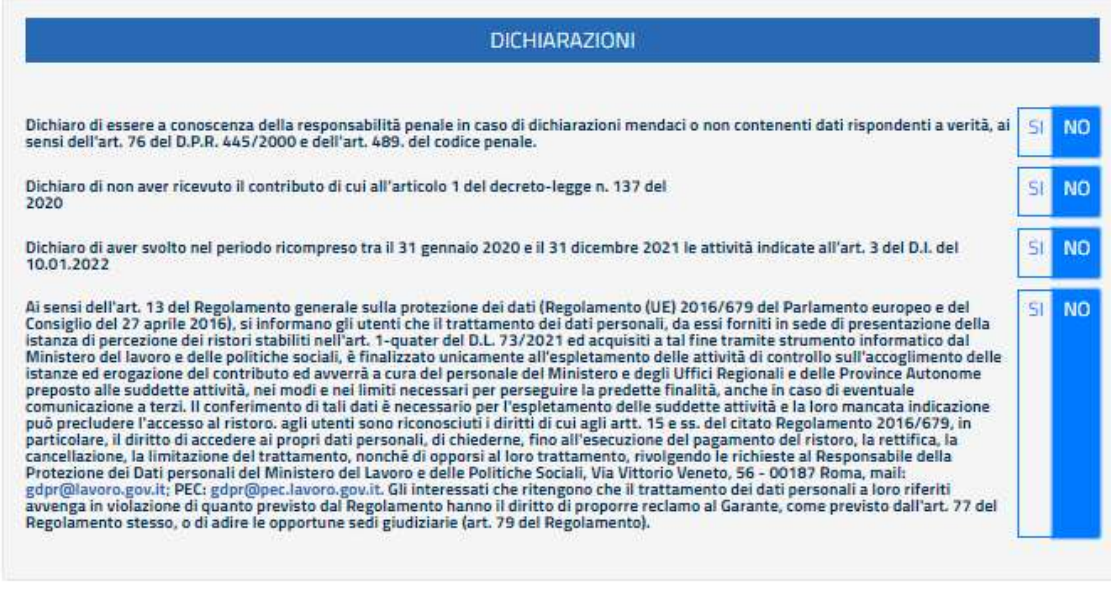

Per procedere, selezionare "SI".

### $\triangleright$  Dati Invio

La sezione "Dati invio" viene popolata in automatico dal sistema al termine dell'invio dell'istanza.

Il sistema assegnerà un codice univoco all'istanza inviata (Codice istanza) e ne attribuirà una data certa di trasmissGione (Data invio).

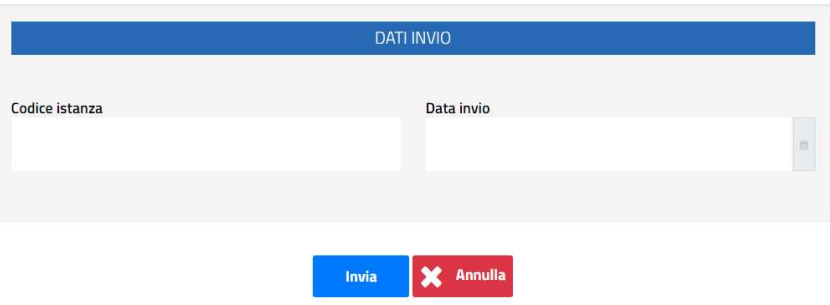

Per finalizzare l'operazione, cliccare su "Invia".

Il sistema avviserà con un messaggio di buon esito dell'operazione eseguita (in sezione "Esiti Inserimento Istanza").

Si riporta di seguito una schermata d'esempio:

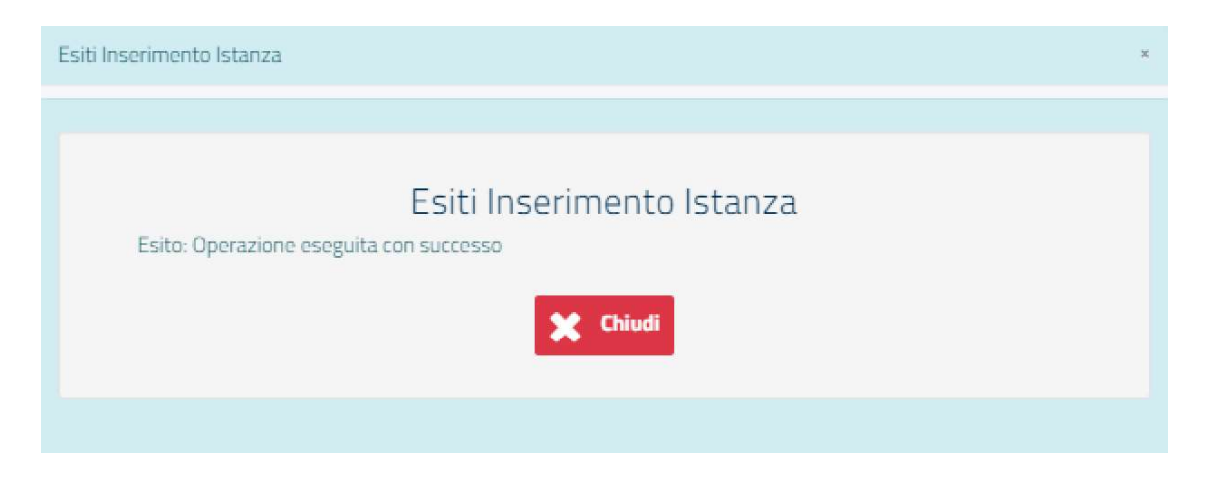

Cliccare su "Chiudi" per ritornare alla pagina iniziale, da cui sarà visibile il dettaglio dell'istanza inviata.

### 3.2 Ricerca istanze

In seguito all'invio di una o più istanze, nel menu "Ricerca Istanze Ristori ETS 20 Milioni" si visualizzeranno i dettagli (Codice Fiscale Ente, Denominazione Ente, Codice Istanza e Data Invio) delle istanze presentate.

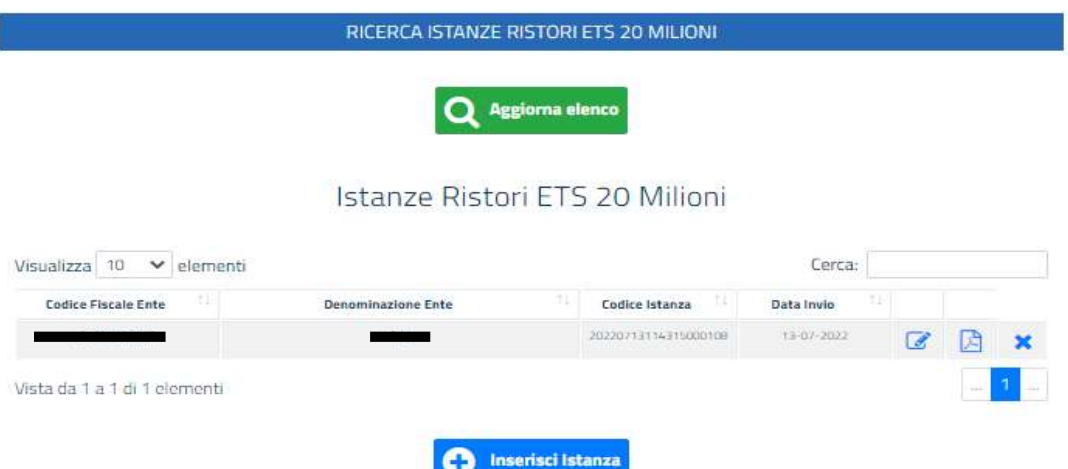

### 3.2.1 Le azioni disponibili

Per un'istanza inviata è possibile:

1. Modificare l'istanza, cliccando sull'icona dedicata

La funzionalità di modifica dell'istanza permette di accedere al modulo dell'istanza precedentemente inviato e di modificare i campi desiderati.

La nuova istanza salvata sostituisce a tutti gli effetti la precedente, la quale non sarà più consultabile da nessuna tipologia di utenza.

- 2. Scaricare la ricevuta dell'istanza, cliccando sull'icona dedicata La ricevuta contiene l'indicazione di dettaglio dei dati inseriti per l'istanza.
- 

3. Cancella istanza, cliccando sul tasto è possibile cancellare l'istanza in questione.

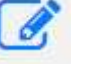

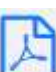

### 4. Richiedere assistenza

Per ogni tipo di esigenza, sia di natura tecnica sia più strettamente giuridica, o semplicemente per richiedere informazioni sull'applicazione, puoi contattare L'URP online tramite la sezione dedicata "Contatti" raggiungibile:

1) cliccando sull'icona in alto adestra:

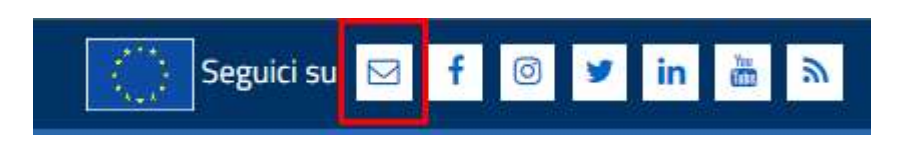

2) Cliccando sul link in fondo a destra di ogni pagina:

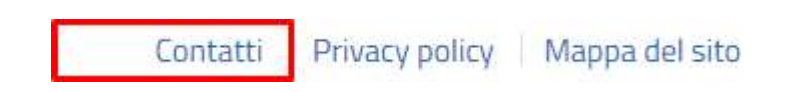

3) Oppure tramite il link https://urponline.lavoro.gov.it/s/crea-case selezionando la Categoria ""Ristori Enti Terzo Settore"" e la sottocategoria "Quesiti tecnici".

FINE DEL DOCUMENTO